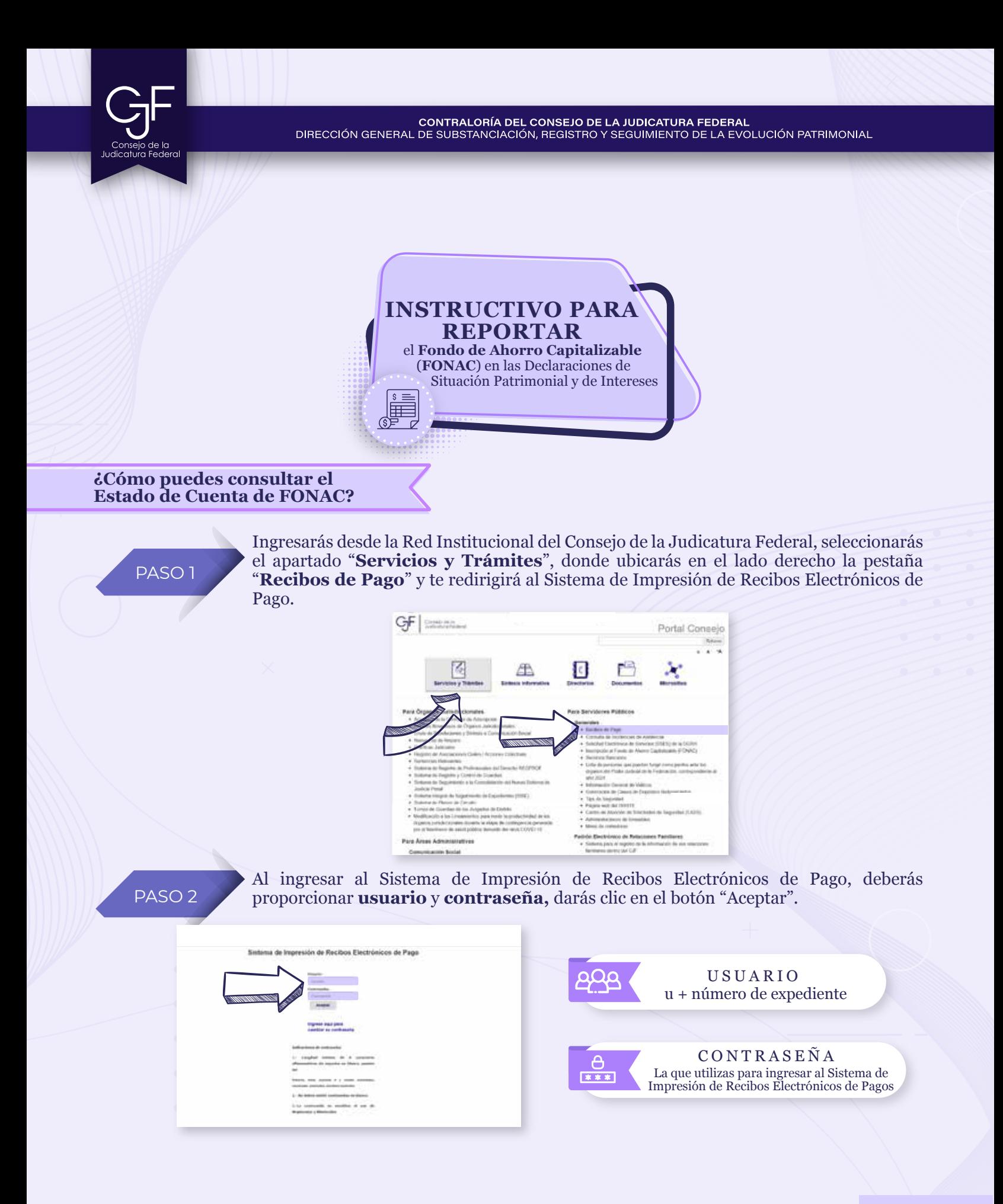

INSTRUCTIVO • FONDO DE AHORRO CAPITALIZABLE (FONAC) NE ANTIQUE AND INTERNACIONALE EN EL ENTRE EN EL ENTRE EN E

CONTRALORÍA DEL CONSEJO DE LA JUDICATURA FEDERAL DIRECCIÓN GENERAL DE SUBSTANCIACIÓN, REGISTRO Y SEGUIMIENTO DE LA EVOLUCIÓN PATRIMONIAL

PASO 3

Darás clic en "**Recibos FONAC**", seleccionarás el ciclo correspondiente al año inmediato anterior y darás clic en el botón "**Consultar recibo FONAC**" para descargar el recibo de pago correspondiente.

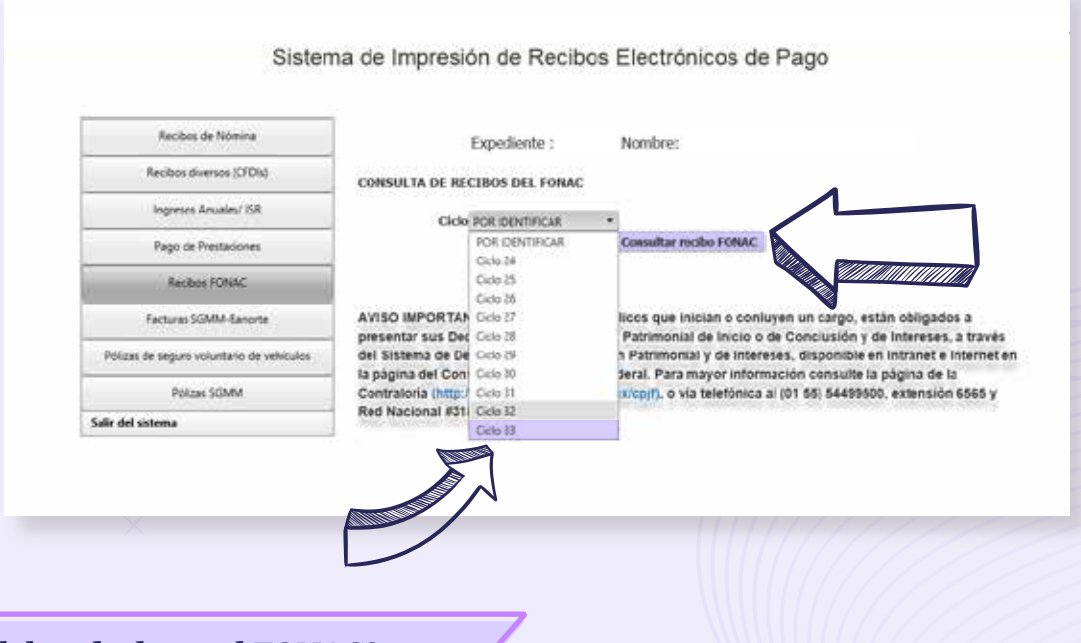

**¿Cómo debes declarar el FONAC?**

Si desempeñas un empleo, cargo o comisón con **nivel operativo** deberás declarar únicamente **los intereses** en el **apartado Ingresos Netos del Declarante, Pareja y/o Dependientes Económicos**.

Si desempeñas un empleo, cargo o comisón con **nivel mando medio o superior** reportarás la cantidad señalada en el concepto **Importe** en el apartado **Inversiones, Cuentas Bancarias y Otro Tipo de Valores/Activos.**  $\rightarrow$ 

Número de cuenta, contrato o póliza corresponde a tu número de expediente.

Institución o Razón social, deberás señalar: Consejo de la Judicatura Federal.

R.F.C.: CJF950204TL0.

No olvides que los intereses generados durante el año inmediato anterior los reportarás en el apartado **Ingresos Netos del Declarante, Pareja y/o Dependientes Económicos**.

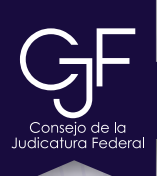

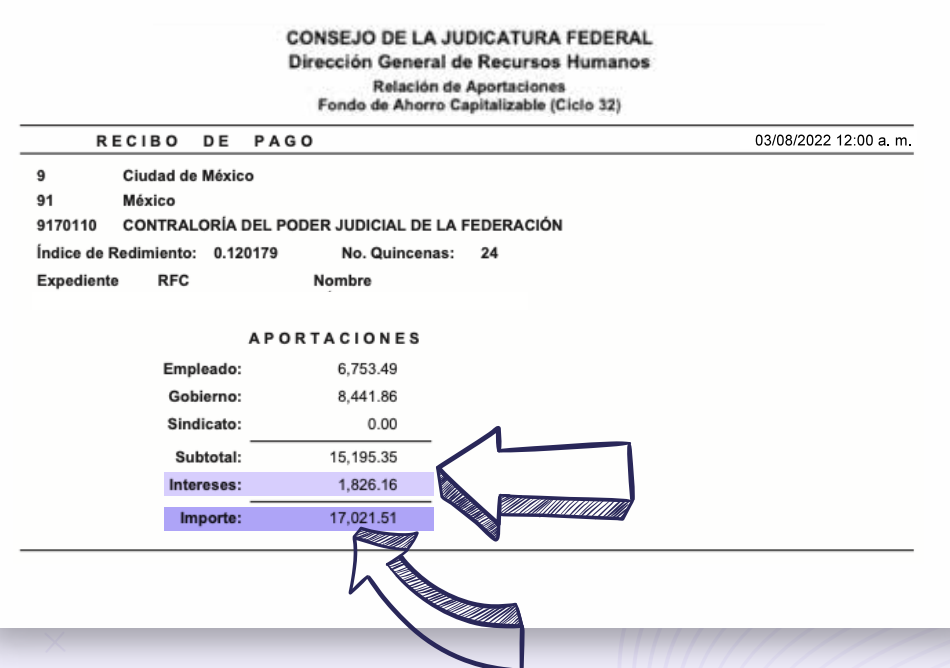

# **Asesoría y Asistencia Técnica**

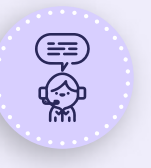

## **Asesoría y Asistencia Técnica**

Conmutador: (55) 5449 9500 Ext: 6565 RED NACIONAL: #318 6565 (Sólo CJF)

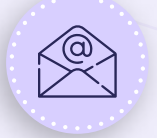

### **Correo electrónico**

registropatrimonial@correo.cjf.gob.mx

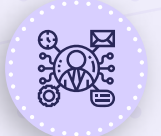

### **Sistema de Servicios al Declarante Obligado (SISDO)**

 $\omega$ Registra un ticket a través del SISDO en el siguiente enlace: https://sisdo.cjf.gob.mx/sisdo/

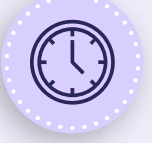

## **Horario de atención durante el mes de mayo**

Lunes a viernes de 09:00 a 19:00 horas. Sábado y días inhábiles de 10:00 a 15:00 horas.